# **MANUAL DO USUÁRIO**

## **LINHA MS**

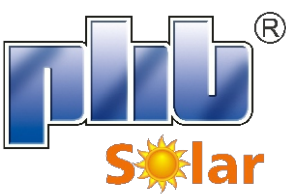

**INVERSOR SOLAR FOTOVOLTAICO**

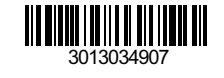

PHB ELETRÔNIC A LTDA. energiasolarphb.com.br Rua São Bernardino, 12 - Pq. Anhaguera - SP - 05120-050 Fone: (11) 3648-7830

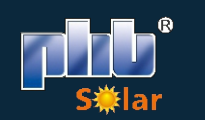

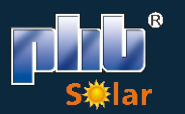

## ÍNDICE

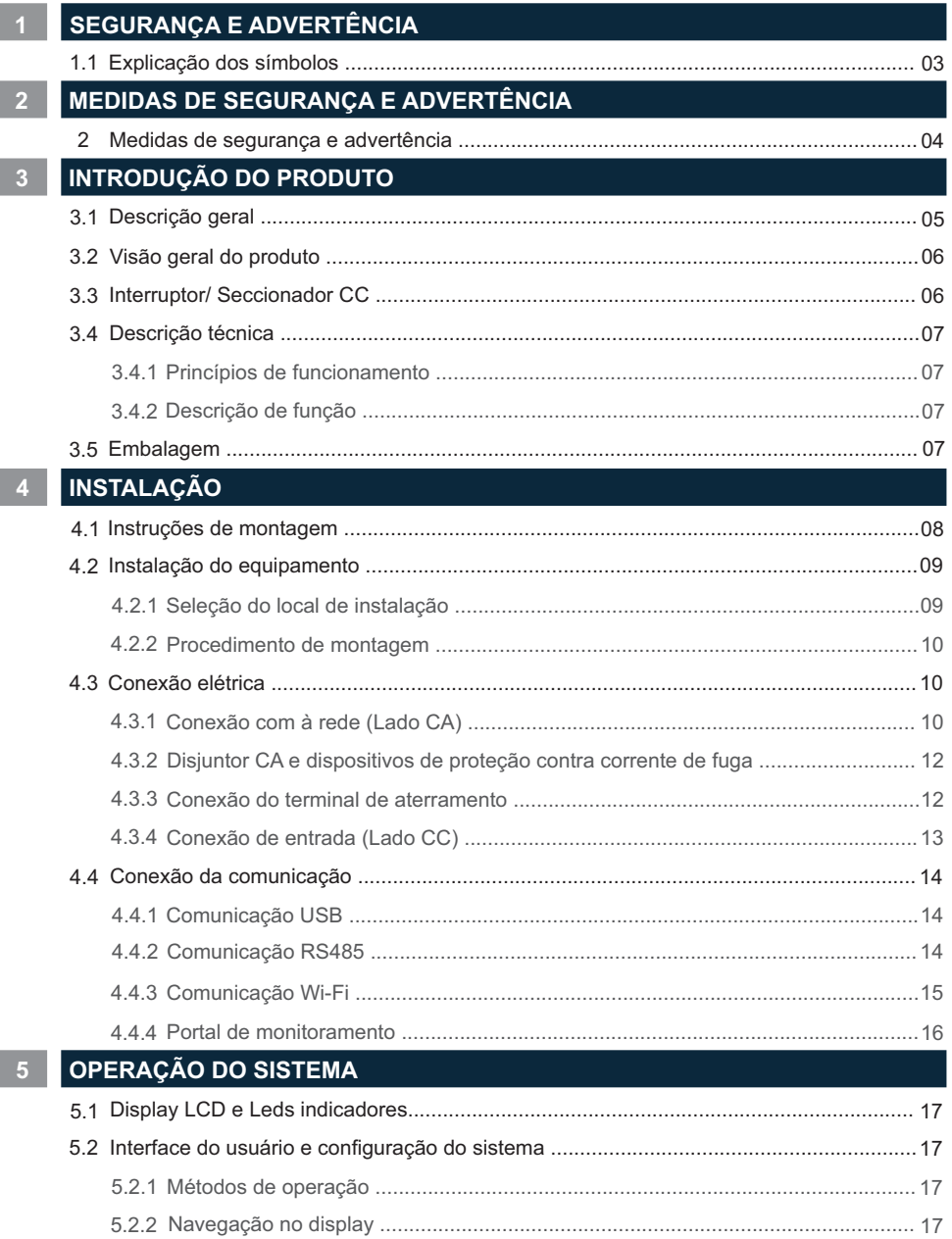

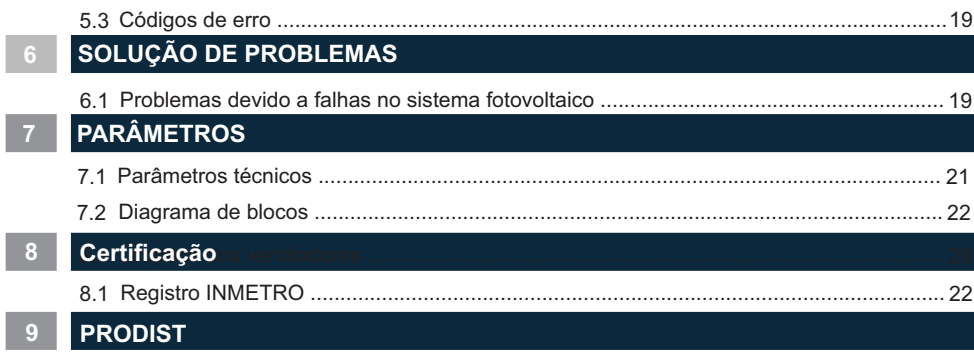

 $\overline{a}$ 

9.1 Configuração e ajuste de tensão de referência dos inversores solares da PHB Solar .... 23

#### **1 SEGURANÇA E ADVERTÊNCIA**

A linha MS de inversores da PHB está em conformidade restrita com as regras de segurança relacionadas ao design e teste do produto. Leia e siga todas as instruções e cuidados no inversor e no manual do usuário durante a instalação, operação e manutenção, pois qualquer operação inadequada pode causar danos aos operadores e ao inversor.

#### **1.1 Explicação dos símbolos**

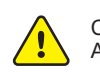

Cuidado! A não observância das advertências apresentadas neste manual pode resultar em ferimentos.

Risco de alta tensão e choque elétrico!

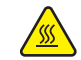

Perigo de superfície quente!

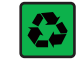

Os componentes do produto podem ser reciclados.

Este lado para cima! A embalagem deve sempre ser transportada, manuseada e armazenada de forma que as setas sempre apontem para cima.

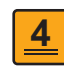

Não é permitido empilhar mais de seis (4) embalagens idênticas umas sobre as outras.

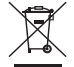

Os produtos não devem ser descartados como lixo doméstico.

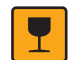

Frágil - A embalagem / produto deve ser manuseado com cuidado e nunca ser tombado ou pendurado.

Consulte as instruções de operação.

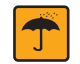

Manter seco! A embalagem do produto deve ser protegida da umidade excessiva e deve ser armazenada sob cobertura.

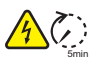

5min inversor da rede elétrica e do painel FV antes de tocar em qualquer peça interna energizada. Este símbolo indica que é necessário aguardar pelo menos 5 minutos após desconectar o

Marca CE

#### **2 MEDIDAS DE SEGURANÇA E ADVERTÊNCIA**

Este manual contém informações da linha de inversores (solares) MS da PHB Eletrônica Ltda. E as mesmas devem ser seguidas durante a instalação, operação e manutenção dos inversores.

Linha MS possui entrada com 3 MPPT (SPMP), saída mono/bifásica.

Os inversores atendem rigorosamente as normas de segurança.

Normas locais de segurança devem ser seguidas durante a instalação, comissionamento, operação e manutenção. A operação indevida pode resultar em 'Lesões ou Danos' para:

1. A vida e o bem-estar do operador ou terceiros.

2. Ao inversor e bens pertencentes ao operador ou terceiros. Por isso as instruções de segurança devem ser lidas e seguidas antes de qualquer intervenção no inversor.

A instalação, manutenção e conexão dos inversores devem ser realizadas por pessoa qualificada, seguindo as normas e regulamentações locais (NBR5410, NBR16690, PRODIST módulo 8 etc.) das empresas de distribuição de energia elétrica.

Sempre leia o manual quando for realizar manutenção no inversor, pois podem ocorrer danos ao usuário devido a operação imprópria do equipamento.

O peso do inversor pode causar sérios danos ao usuário se não for operado corretamente.

Mantenha as crianças longe dos inversores.

Durante a instalação ou manutenção no inversor o mesmo deve estar desconectado da rede e sem tensão nas entradas FV.

Para evitar choque elétrico, a entrada CC e a saída CA do inversor devem estar desconectadas pelo menos 5 minutos antes de realizar a instalação ou manutenção.

Todos os cabos devem estar bem dimensionados, crimpados/ fixados e isolados para correta operação do sistema. Não é permitido a abertura da tampa frontal do inversor pelo usuário. Nenhuma parte interna do inversor deve ser tocada/ substituída, isso poderá acarretar em sérios danos aos usuários e ao inversor. A temperatura em algumas partes do inversor pode ultrapassar 60°C, não o toque durante a operação para evitar queimaduras.

A eletricidade estática pode danificar componentes eletrônicos. Métodos apropriados devem ser utilizados para evitar tais danos ao inversor.

Verifique se a tensão de saída dos módulos fotovoltaicos é menor que a máxima tensão de entrada do inversor, caso contrário o inversor pode ser danificado e ter sua garantia cancelada.

Os módulos devem atender a norma IEC61730, classe A e certificações INMETRO.

Se os módulos fotovoltaicos não tiverem especificações definidas pelo fabricante, poderá comprometer o funcionamento. Isso pode danificar seriamente o inversor.

Não é permitido a conexão ou desconexão dos conectores CA e CC quando o inversor estiver em funcionamento. Isso pode danificar seriamente o inversor.

Os polos + e - dos módulos fotovoltaicos não deve ser aterrados.

A premissa do IP65 é de que o inversor esteja completamente vedado. Instale os inversores em até um dia após a remoção da embalagem. Do contrário, certifique-se de que as portas desconectadas estejam bloqueadas e não abra para garantir que o inversor não esteja exposto à água e à poeira.

A PHB fornece ao inversor uma garantia de fabricação padrão, que acompanha o produto, e uma extensão de garantia aos clientes. Mais detalhes sobre os termos consulte o departamento de pós vendas através do e-mail contato@phb.com.br

#### **3 INTRODUÇÃO DO PRODUTO**

#### **3.1 Descrição geral**

Os inversores monofásicos da linha MS possuem 3 MPPTs (SPMSPs) que são elementos principais entre os módulos fotovoltaicos (Strings) e a rede da concessionária em uma planta FV.

O inversor converte a tensão CC dos módulos FV em tensão CA, Injetando corrente na rede elétrica, respeitando as normas brasileiras de conexão à rede: NBR16149, NBR16150 e NBR IEC62116.

A figura abaixo representa a composição básica de um sistema fotovoltaico.

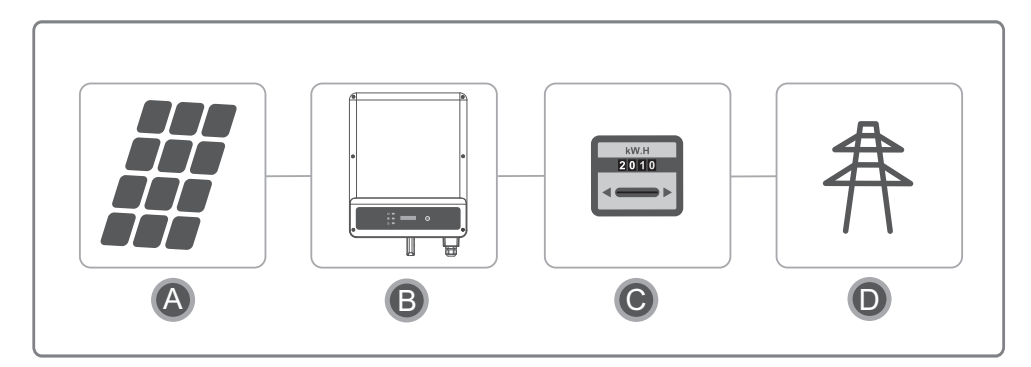

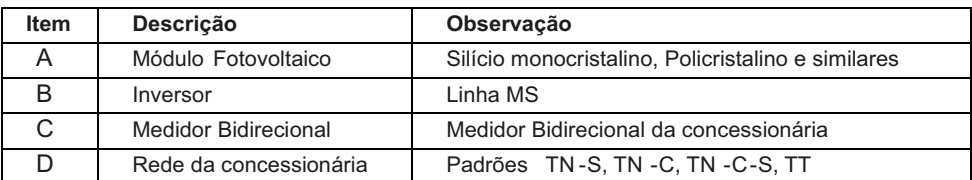

#### **3.2 Visão geral do produto**

Visão geral do inversor PHB6000-MS e PHB8500-MS.

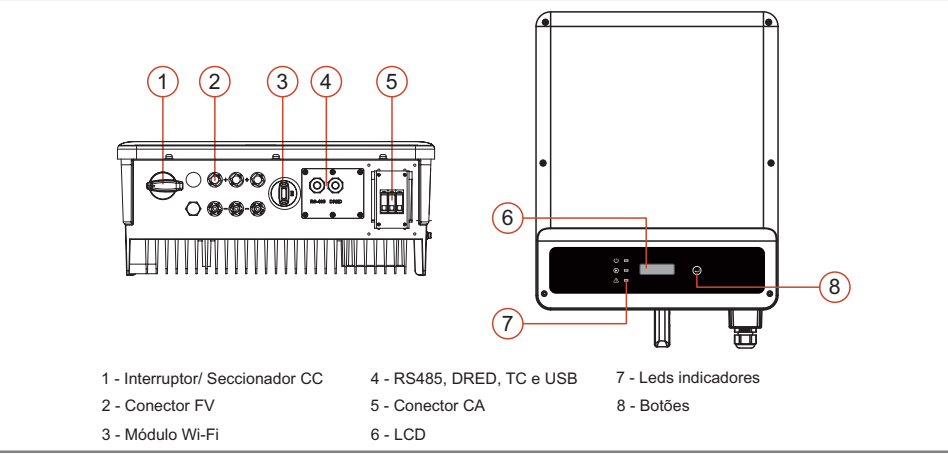

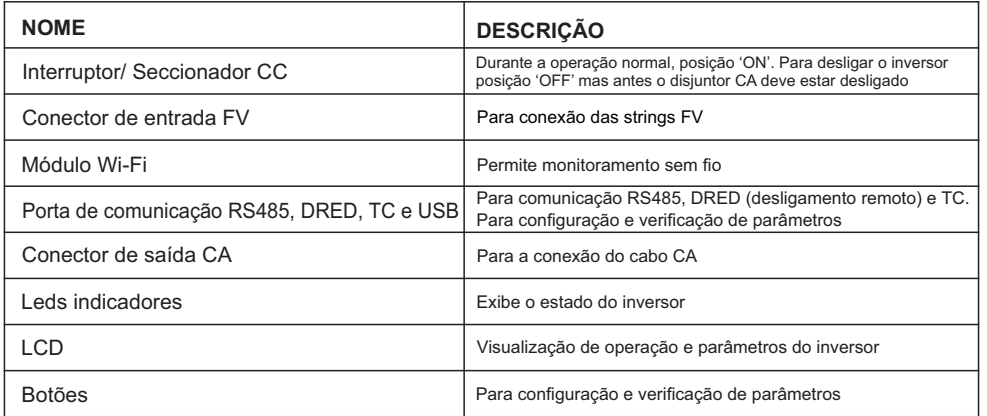

#### **3.3 Interruptor/ Seccionador CC**

O interruptor/ seccionador CC é utilizado para desconexão segura das entradas CC quando necessário.

O inversor começa a operar automaticamente quando os valores de tensão de entrada e saída estiverem nos padrões de operação do inversor.

Quando os interruptor/ seccionador CC estiverem na posição 'OFF', o fluxo de corrente CC de todas as strings será interrompido.

Quando os interruptor/ seccionador CC estiverem na posição 'ON', o inversor começa a operar (depende do valor da tensão CC).

#### **3.4 Descrição técnica**

#### **3.4.1 Princípios de funcionamento**

A tensão CC vinda dos módulos FV alimenta o barramento interno CC por meio de conversores BOOST (3x). Cada circuito BOOST (3x) implementa um controle MPPT, extraindo o máximo de potência em cada entrada.

• Inversores PHB6000-MS e PHB8500-MS são compostos por 1 strings por MPPT.

A tensão do barramento interno CC (contínua) é convertida em alternada por meio de um conversor CC/CA. O inversor verifica se os valores da rede estão corretos e se nenhuma proteção foi acionada, e se tudo estiver correto, aguarda o tempo de reconexão e começa a injetar potência na rede.

Os inversores da linha MS possui interface RS485 (MODBUS), USB e Wi-Fi, permite configuração e visualização dos parâmetros via LCD.

O diagrama de blocos principal encontra-se no capitulo 'Navegação no Display'.

#### **3.4.2 Descrição de função**

O inversor possui as funções (composições) abaixo:

- **Conversor/ inversor:** Converte a tensão contínua de entrada em alternada, seguindo os padrões do PRODIST módulo 8.
- **Armazenamento de dados e LCD:** Armazena informações de geração e falhas, as quais podem ser visualizados pelo LCD.
- **Configuração de parâmetros:** Vários parâmetros d inversor podem ser configurados localmente.
- **Interfaces de comunicação:** Possui interface RS485 (MODBUS) que pode ser integrada a outros dispositivos, USB para comunicação com software PHB 'Ajuste PRODIST' e Wi-Fi para monitoramento remoto sem fio.
- **• Proteções internas:** 
	- Resistência de isolação contra terra (lado CC).
	- Monitoramento das tensões de entrada.
	- Monitoramento da corrente de fuga (terra).
	- Proteção Anti-ilhamento
	- Monitoramento de falha de cada string.
	- Interruptor/ Seccionador CC.
	- DPS CC (EN50539-11) em cada entrada MPPT.
	- Monitoramento de falha de DPS.
	- Proteção de sobrecorrente CA.
	- Proteção de Sub e Sobretensão de saída.
	- Redução de potência de saída em função do aumento de frequência.
	- Curva FP em função do aumento da tensão e potência de saída.

#### **3.5 Embalagem**

Todo inversor é testado e inspecionado antes de ser vendido, mas podem ocorrer danos durante o transporte. As verificações abaixo devem ser feitas no ato do recebimento do material:

- 1. Verifique se há algum dano na embalagem.<br>2. Verifique se há algum dano nos itens interne
- 2. Verifique se há algum dano nos itens internos da embalagem.
- Verifique a lista dos itens a sequir.

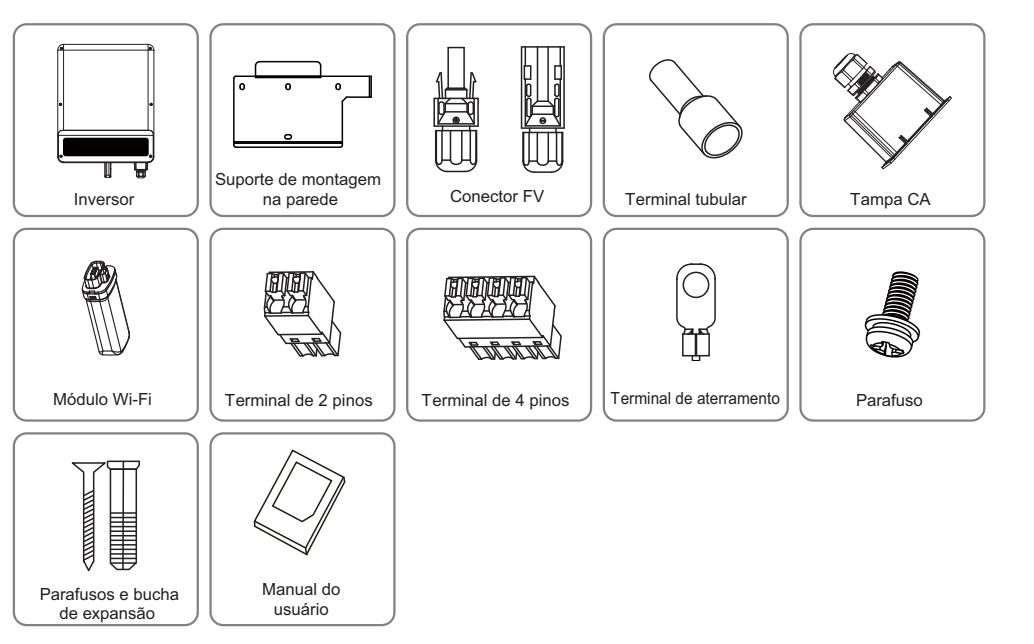

O terminal de 2 pinos é usado para o TC. O terminal de 4 pinos é usado para o RS485. Os terminais de 2 e 4 pinos é usado para a função DRED/ Desligamento remoto (não disponível para o Brasil).

#### **4 INSTALAÇÃO**

#### **4.1 Instruções de montagem**

1. Para obter o melhor desempenho, a temperatura ambiente deve ser inferior a 45ºC.

2. Para facilitar a manutenção, sugerimos a instalação do inversor ao nível dos olhos.

3. Os inversores não deve ser instalados, perto de itens explosivos ou inflamáveis. Campos eletromagnéticos intensos devem ser mantidos longe do local de instalação.

4. O rótulo do produto e os símbolos de advertência devem ser colocados em um local que seja de fácil leitura para os usuários.

5.Certifique-se de instalar o inversor em um local onde esteja protegido da luz do sol direta, da chuva e da neve.

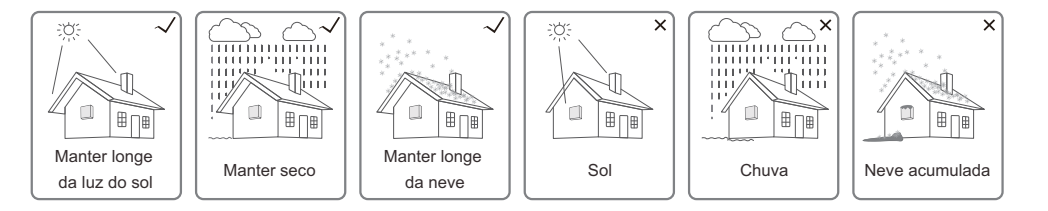

#### **4.2 Instalação do equipamento**

#### **4.2.1 Seleção do local de instalação**

1. Leve em consideração a capacidade de resistência da parede. A parede (por exemplo, de concreto ou de metal) deve ser forte o suficiente para suportar o peso do inversor por um longo período.

- 2. Instale a unidade onde ela fique acessível para a manutenção e a conexão elétrica.
- 3. Não instale a unidade em uma parede inflamável.
- 4. Certifique-se de que o local de instalação esteja bem ventilado.

5. Os inversores não devem ser instalados perto de itens explosivos ou inflamáveis. Todos os campos eletromagnéticos intensos devem ser mantidos longe do local de instalação.

6. Instale a unidade ao nível dos olhos para a operação e a manutenção com conveniência.

7. Instale a unidade na vertical ou com uma inclinação para trás de 15º. Não é permitida a inclinação lateral. A área da fiação deve estar voltada para baixo. A instalação horizontal requer mais de 250mm de elevação do solo.

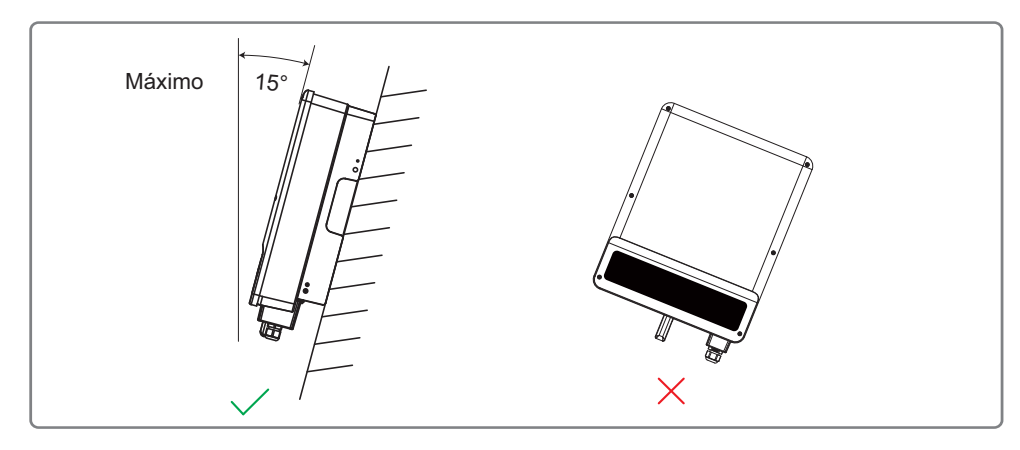

Para a dissipação do calor e para a conveniência no momento da desmontagem, os espaços livres ao redor do inversor devem estar em conformidade com o padrão descrito abaixo.

A posição de instalação não deve impedir o acesso aos meios de desconexão.

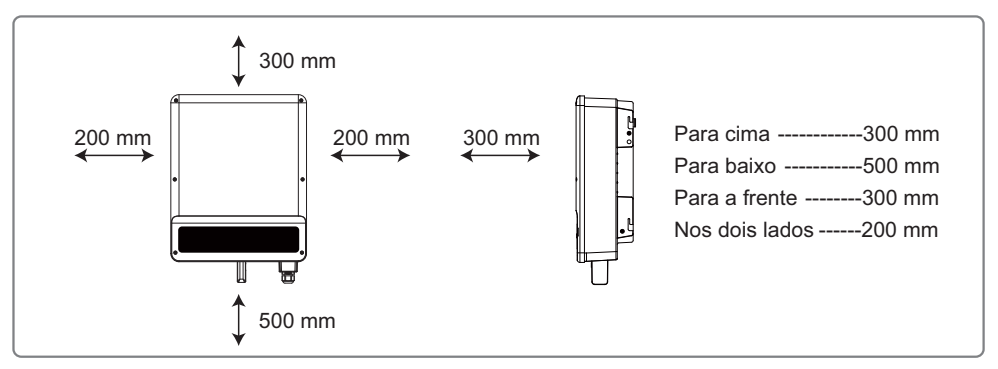

#### **4.2.2 Procedimento de montagem**

1.Use o suporte de montagem na parede como um modelo e perfure orifícios na parede com 10 mm de diâmetro e 80 mm de profundidade.

2. Prenda o suporte de montagem na parede usando os parafusos de expansão que estão na bolsa de acessórios.

3. Segure o inversor pelo sulco lateral.

4. Instale o inversor no suporte de montagem na parede.

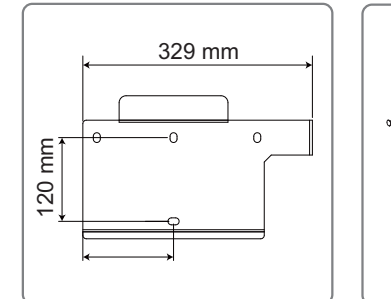

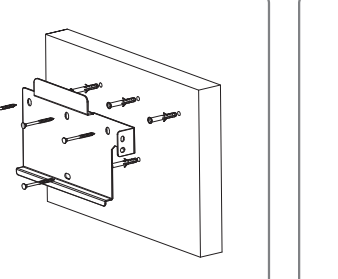

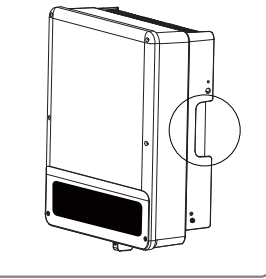

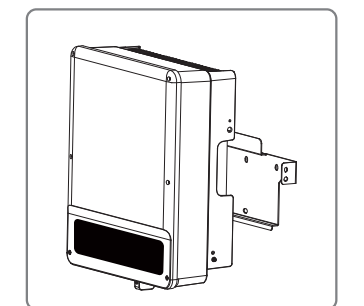

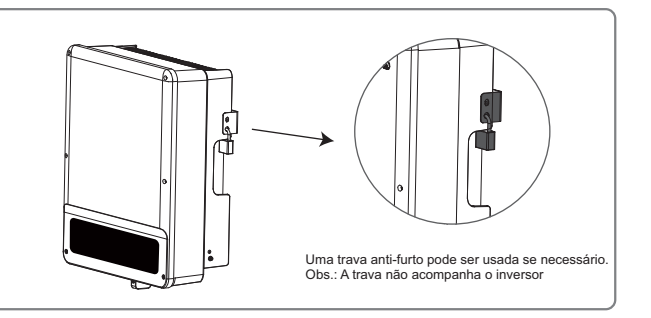

#### **4.3 Conexão elétrica**

#### **4.3.1 Conexão com à rede (Lado CA)**

1. Meça a tensão e a frequência do ponto de acesso conectado à rede e certifique-se de que estejam de acordo com o padrão de conexão à rede do inversor.

2. É recomendado adicionar um disjuntor ou fusível no lado CA. A especificação deve ser superior a 1,25 vezes a corrente máxima de saída CA.

3. A linha de aterramento de proteção do inversor deve estar conectada à terra. Seguir orientações da NBR16690 e NBR5410.

4. Desconecte o disjuntor ou fusível entre o inversor e a rede elétrica.

5. Conecte o inversor à rede conforme o método de conexão do lado da saída CA é mostrado na figura a seguir:

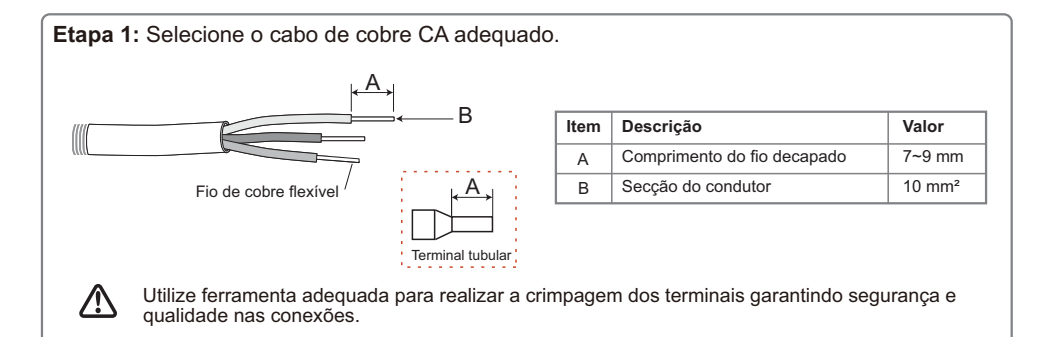

As cores dos condutores devem respeitar as normas brasileiras (NBR5410).

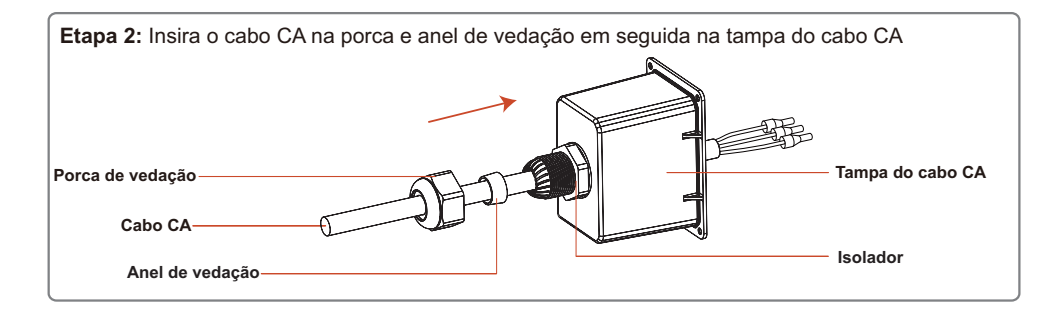

**Etapa 3:** Utilize os terminais que sem encontra na caixa de acessórios do inversor. Faça a crimpagem dos terminais no cabo utilizando um alicate de crimpagem apropriado.

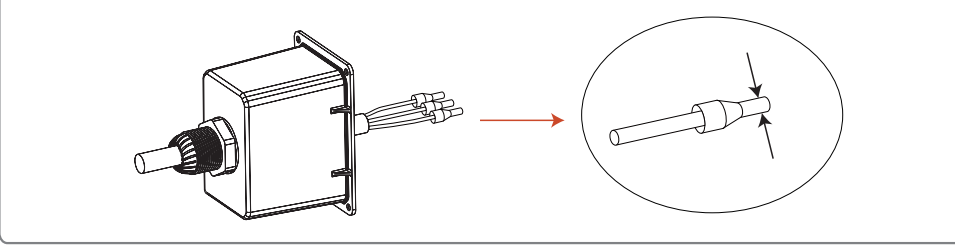

**Etapa 4:** Conecte os cabos na saída CA e realize o aperto dos parafuso com torque de 2,3Nm. Fixe a tampa CA com um torque de aperto de 2,3 Nm.

#### **4.3.2 Disjuntor CA e dispositivos de proteção contra corrente de fuga**

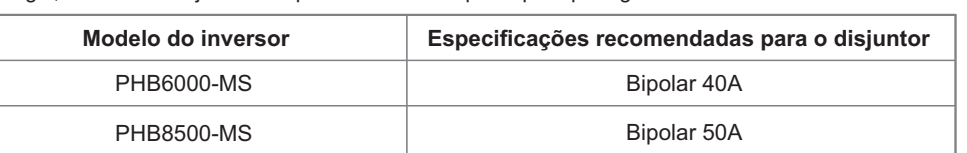

Para garantir que o inversor possa ser desconectado com segurança e confiabilidade da rede de energia, instale um disjuntor independente de dois polos para proteger o inversor.

Nota: Não é permitido que mais de um inversor compartilhe o mesmo disjuntor.

O dispositivo de detecção de corrente de fuga integrado do inversor pode detectar corrente de fuga externa em tempo real. Quando a corrente de fuga detectada excede o valor limite, o inversor rapidamente desconectará da rede. Se o dispositivo de proteção contra corrente de fuga estiver instalado externamente, a corrente de ação deverá ser de 300mA ou superior.

#### **4.3.3 Conexão do terminal de aterramento**

O inversor é equipado com terminal de aterramento de acordo com o requerido na norma EN50178. Todas as partes metálicas dos equipamentos e estruturas do sistema FV devem estar aterradas (equipotencializadas).

Conectar o cabo de aterramento conforme as etapas abaixo:

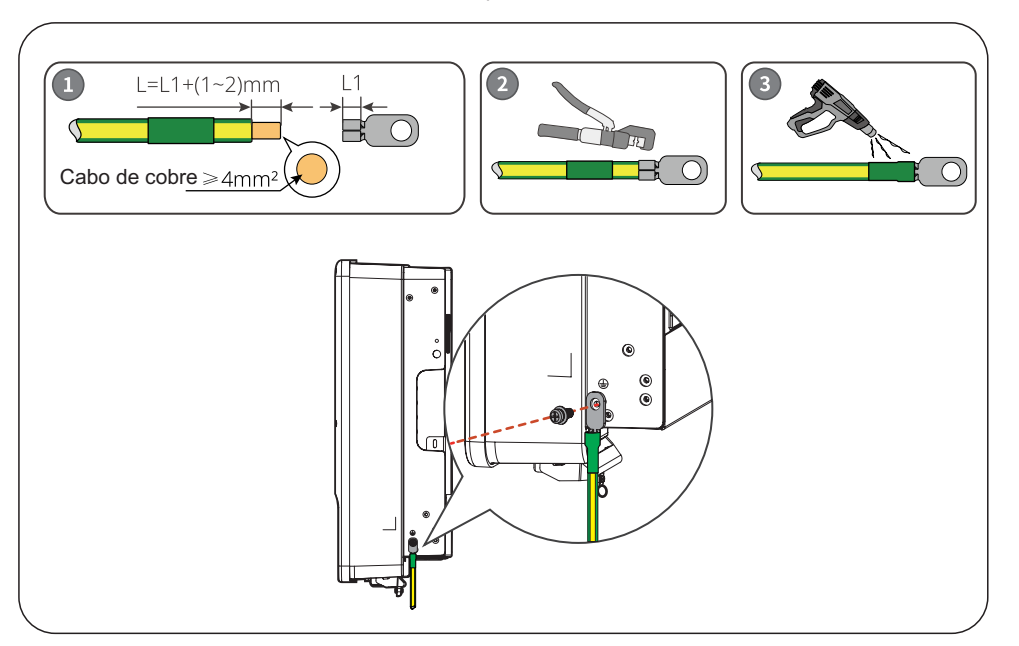

#### **4.3.4 Conexão de entrada (Lado CC)**

1. Antes de conectar os strings FV, certifique-se de que os condutores tenham a polaridade correta. A polaridade invertida pode danificar permanentemente a unidade.

2. A tensão de circuito aberto dos módulos (VOC) FV não pode exceder a tensão (Vcc) máxima de entrada do inversor.

3. É permitida somente a conexão dos conectores CC fornecidos pelo fabricantes.

4. Não é permitida a conexão dos polos positivos e negativos ao fio PE (fio terra). Caso contrário, isso causará danos ao inversor.

5. O cabo positivo deve ser vermelho e o cabo negativo deve ser preto.

6. A resistência de isolamento mínima para o aterramento dos módulos FV para a de inversores MS deve ser maior do que 33,4 KΩ (R = 1000/30 mA) . Há risco de choque elétrico se os requisitos de resistência mínima não forem atendidos.

Há quatro tipos de conectores CC; Séries DELEVAN, SUNCLIX/ MC4, AMPHENOL H4 e QC4.10.

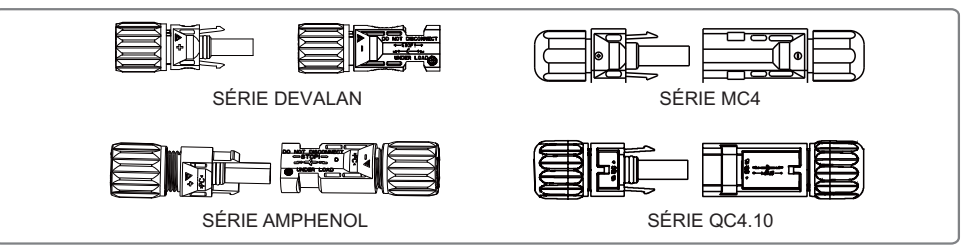

#### Especificação do cabo CC.

![](_page_7_Figure_10.jpeg)

#### O Método de Instalação do Conector CC.

![](_page_7_Figure_12.jpeg)

![](_page_7_Picture_13.jpeg)

Para proteger melhor o inversor contra poeira e água, todos os conectores CC fornecidos junto a caixa de acessórios deve ser conectados ao inversor. Se apenas alguns dos conectores CC não estiver conectados deve ser isolado com a proteção do conector FV.

#### **4.4 Conexão da comunicação**

#### **4.4.1 Comunicação USB**

Está função é aplicável somente para configuração de ajuste da tensão de saída do inversor.

Para mais informações sobre configuração de tensão de saída do inversor (ajuste de tensão de referência do local de instalação) consulta o capitulo 9 (Configuração ajuste de tensão), deste manual.

![](_page_7_Figure_19.jpeg)

#### **4.4.2 Comunicação RS485**

A porta RS485 do inversor é usada para se conectar ao PHB Logger Pro e o comprimento máximo do cabo de conexão não deve exceder 800 m.

![](_page_7_Figure_22.jpeg)

![](_page_8_Figure_1.jpeg)

![](_page_8_Picture_2.jpeg)

**Etapa 3:** Conecte o terminal à posição correta no inversor e parafuse a placa.

![](_page_8_Figure_4.jpeg)

Nota: O cabo de comunicação RS485 deve ser de par trançado blindado.

#### **4.4.3 Comunicação Wi-Fi**

A função de comunicação por Wi-Fi somente se aplica se o inversor for equipado com o módulo Wi-Fi. Para ver as instruções de configuração detalhada, consulte o 'Guia rápido de configuração Wi-Fi' disponível nos site www.energiasolarphb.com.br.

A forma de instalação do módulo Wi-Fi na linha MS de inversores é exibida na figura a seguir:

![](_page_8_Picture_9.jpeg)

Para maiores informações, consulte o site da ANATEL: [www.anatel.com.br](http://www.anatel.com.br)

Este equipamento não tem direito a proteção contra interferência prejudicial e não pode causar interferência em sistemas devidamente autorizados.

![](_page_8_Picture_12.jpeg)

'**Este produto contém a placa RAK496 código de homologação 05634-16-10145'**

#### **4.4.4 Portal de monitoramento**

O Solar Portal é um sistema de monitoramento online da geração FV. Após concluir a instalação do módulo Wi-Fi, acesse o site http://phbsolar.com.br/ ou faça o download do app escaneando o QR Code ao lado. Consulte o 'Guia rápido de configuração Wi-Fi' disponível no site https://energiasolarphb.com.br/tutoriais/

![](_page_8_Picture_16.jpeg)

### **5 OPERAÇÃO DO SISTEMA**

#### **5.1 Display LCD e Leds indicadores**

O painel frontal do inversor tem uma tela de LCD, Leds indicadores e botão. Os leds indicadores apresenta estado de funcionamento do inversor. O botão e LCD são usados para a configuração e a visualização de parâmetros.

![](_page_8_Picture_21.jpeg)

No inversor com LCD, as luzes indicadoras em amarelo/verde/vermelho correspondem respectivamente a  $\bigcup / \bigcirc / \bigtriangleup$ 

![](_page_9_Picture_583.jpeg)

#### **5.2 Interface do usuário e configuração do sistema**

#### **5.2.1 Métodos de operação**

Há dois modos de operação por botão: pressionando rápido e pressionando longo (2 segundos).

Em todos os níveis do menu, se nenhuma ação for realizada, a luz de fundo da tela de LCD desligará. A tela voltará automaticamente ao primeiro item do menu de primeiro nível e toda a modificação feita aos dados será armazenada na memória interna.

#### **5.2.2 Navegação no Display**

Um diagrama da tela é exibido abaixo:

![](_page_9_Picture_8.jpeg)

A área da tela é dividida da seguinte maneira:

![](_page_9_Picture_10.jpeg)

![](_page_9_Figure_11.jpeg)

#### **5.3 Códigos de erro**

Caso ocorra uma falha, será exibida uma mensagem de erro no display LCD.

![](_page_10_Picture_584.jpeg)

#### **6 SOLUÇÃO DE PROBLEMAS**

#### **6.1 Problemas devido a falha no sistema fotovoltaico**

 Raramente o inversor necessita de manutenção, entretanto se o mesmo não estiver funcionando corretamente tente seguir passos seguintes antes de contatar a PHB Eletrônica LTDA. Se ocorrer algum problema, o led vermelho (Fault) localizado no painel frontal acenderá e o display LCD indicará o tipo de falha que ocorreu. A tabela a seguir indica os erros e as ações correspondentes a serem tomadas.

![](_page_10_Picture_585.jpeg)

![](_page_10_Picture_586.jpeg)

NOTA: Quando a luz do sol é insuficiente, o inversor FV pode iniciar e desligar continuamente de modo automático devido à geração de energia insuficiente gerada pelos módulos FV. Isso não causará danos ao inversor.

#### **7.1 Parâmetros técnicos**

![](_page_11_Picture_420.jpeg)

#### **7.2 Diagrama de blocos**

Diagrama de blocos dos inversores PHB6000-MS e PHB8500-MS.

![](_page_11_Figure_5.jpeg)

**8 CERTIFICAÇÃO**

#### **8.1 Registro INMETRO:**

PHB6000-MS - 002439/2021 PHB8500-MS - 000505/2020

> **Requisitos de Avaliação da Conformidade para Sistemas e Equipamentos para Energia Fotovoltaica - Inversor PROGRAMA NACIONAL DE CONSERVAÇÃO INMETRO DE ENERGIA ELÉTRICA ESTE PRODUTO TEM SEU DESEMPENHO APROVADO PELO INMETRO E ESTÁ EM CONFORMIDADE COM O PROGRAMA BRASILEIRO DE ETIQUETAGEM CONCESSÃO (REGISTRO) INMETRO 002439/2021**

> **Requisitos de Avaliação da Conformidade para Sistemas e Equipamentos para Energia Fotovoltaica - Inversor INMETRO PROGRAMA NACIONAL DE CONSERVAÇÃO DE ENERGIA ELÉTRICA ESTE PRODUTO TEM SEU DESEMPENHO APROVADO PELO INMETRO E ESTÁ EM CONFORMIDADE COM O PROGRAMA BRASILEIRO DE ETIQUETAGEM**

 **CONCESSÃO (REGISTRO) INMETRO 000505/2020**

#### **9 PRODIST**

#### **9.1 Configuração e ajuste de tensão de referência dos inversores PHB Solar**

Com apenas alguns cliques é possível configurar os parâmetros de sobre/sub tensão de saída, sobre/subfrequência de saída, tempo de religamento e tensão de ativação/desativação da Curva do Fator de potência (FP). Baixe o software através do site https://energiasolarphb.com.br/aplicativos/

![](_page_12_Picture_3.jpeg)

Tensões nominais de conexão com a rede elétrica possíveis de serem configuradas no inversor:

**2 2 0 V - 2 3 0 V - 2 4 0 V - 2 5 4V - 2 0 8 V**

*\*PRODIST - Procedimento de distribuição de energia elétrica no sistema nacional*

Se a tensão nominal do local for diferente de 220Vca é necessário ajustar o inversor.

**3 4**

#### **O ajuste é fácil e rápido, com apenas alguns cliques.**

OBSERVAÇÃO<sup>.</sup>

Caso a tensão da rede CA da concessionária sair do limite de operação não causará dano ao inversor, porém o mesmo irá parar de injetar potência da rede elétrica conforme a norma ABNT NBR 16149:2013

#### **Você irá precisar: 5 6**

- Cabo USBfornecido junto com o inversor; - Para a linha XS, N-XS, T-DT e F-DT utilizar cabo serial - Notebook para executar o software de ajuste. USB e seguir as instruções do manual;

![](_page_12_Picture_13.jpeg)

Os inversores PHB são configurados de fábrica para operar com tensão nominal de rede CA em 220V

![](_page_12_Picture_15.jpeg)

#### **Atenção!**

Se a tensão nominal do local for 220Vca, não é necessário nenhum ajuste no inversor.

É possível verificar a configuração dos seguintes parâmetros dos inversores PHB através do Software Ajuste Tensão de Referência - PRODIST.

- Tensão de referência
- Sobretensão de saída
- Subtensão de saída
- Subf requência de saída
- Sobrefrequência de saída - Anti-ilhamento
- 
- Tempo de reconexão com a rede - Fator de potência (FP)
- Curva fator de potência

Para verificar a configuração atual do inversor siga o passo a passo a seguir

#### **Passo a passo para ajustar a tensão de referência:**

1. Mantenha o lado CC do inversor ligado. Desligue o lado CA. (No display deverá aparecer a mensagem 'Perda de rede').

- 2. Conecte o cabo USB entre PC e inversor.
- 3. Execute o software.
- 4. Clique em conectar.
- 5. Aguarde o software carregar as configurações atuais
- do inversor.
- 6. Selecione a tensão nominal da rede. 7. Clique em configurar.
- 9. Aguarde a confirmação da configuração.
- 10. Religue o lado CA.